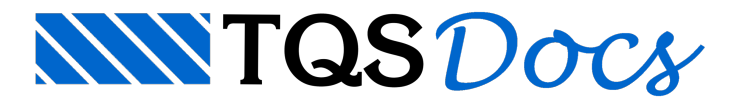

# Integração GerPrE

Para atender a crescente demanda por projetos estruturais sob o conceito BIM, a TQS Informática em parceria com a TQS Planear desenvolveu uma ferramenta WEB para integrar projetistas, construtoras, fornecedores de insumos, laboratórios de análises e canteiros de obras.

Em virtude do desenvolvimento deste programa, GERPRE, foram criadas as funções, a seguir, nos Sistemas TQS, para enviar estas informações do projeto estrutural para este sistema.

Se você for exportar o projeto estrutural para o Gerpre, recomendamos que você sigaas orientações descritas na cartilha de recomendações do Gerpre que deveráser fornecida pelo responsável pela execução da estrutura da edificação ou baixadas do site daTQS.

## Ativação da transferência de dados para o Gerpre

Nos dados do edifício, na aba Gerenciamento, existirá o item "Gerenciamento e interface com o Gerpre ativados".

- 1. No Gerenciador TQS, selecione a aba "Edifício"
- 2. Clique no botão Edifícios "Editar"
- 3. Najanela de edição de dados do edifício, selecione aaba"Gerenciamento"
- 4. Ative a opção "Gerenciamento e interface com o Gerpre ativados"
- 5. Clique no botão "OK"

Este critério indica aos Sistemas TQS $^\circ$  que qualquer emissão de planta realizada pelo CEP deve alimentar o software GERPRE.

#### Outras consistências

Nos dados do edifício, na aba Gerenciamento, existirá o item "Outras verificações". Se esta opção estiver selecionada, o TQS $^\circ$  fará consistências adicionais, permitindo que estas informações sobre armadura possam ser emitidas ao Gerpre.

# GERPRE no CEP - Gerenciamento de emissão de Plantas

Após aativação desta opção "Gerenciamento e interface com o Gerpre ativados" na edição dos dados do edifício, o comando de "Gerenciamento de emissão de Plantas" do CEP apresentará novos comandos disponíveis para configurar e emitir dados ao GERPRE.

### Dados para Login

Através do comando "GerPre" - "Dados para Login" é acionada a janela de configurações para troca de dados com o GERPRE.

Nesta janela existe os seguintes campos:

a) Código do Edifício

Identificação primária fornecida pelas construtoras aos usuários dos Sistemas TQS identificando o projeto dentro do GERPRE;

b)E-mail do Usuário

E-mail do projetista cadastrado no GERPRE. O cadastramento do projetista deve ser solicitado a TQS através do site http://www.gerpre.com.br/;

c) Senha

Senha de acesso do projetista no site GERPRE.

#### Quantitativos

O comando "GerPre" - "Quantitativos" Apresenta umatabelacom os quantitativos e insumos, onde são ilustrados volumes de concreto,áreas de formas e peso de aço, por elemento estrutural, por pavimento e totalgeral.

### Exportar estrutura

O comando "GerPre" - "Exportar estrutura" faz o '*upload*' das informações de quantitativos dos Sistemas TQS<sup>®</sup> para o site GERPRE sem a necessidade de emissão de plantas. Observe que apenas o quantitativo é exportado.

## Exportar Mod. 3D

O comando "GerPre" - "Exportar Mod. 3D" faz o upload dos arquivos \*.E3D gerados anteriormente para o site.

Nageração do modelo 3D, existe opções particulares que devem ser atentadas pelo usuário:

Você podemodificar ageração do modelo 3D do edifício acrescentando e/ou retirando opções de "Armadura" e "Atributos".

Um dos itens da "Armadura" é a opção "Por pavimento" que quando selecionado, fará os Sistemas TQS $^{*}$  gerar arquivos \*.E3D isolado por cada pavimento. Caso contrário serágerado somente um arquivo \*.E3D na pasta "Espacial", porém sem armaduras.

O item "Atributo" - "Fck e taxas" permitem que o Gerpre forneça dados para o Gerpre Desktop para que o mesmo possa controlar o recebimento de concretos e faça verificações de discrepâncias entre o f<sub>ck</sub> de projeto e o f<sub>ck</sub> ensaiado.